## **Wincon-8xx7 automatically report data to PC/InduSoft**

Wincon-8xx7 / 8xx6 supports UDP Client & TCP/IP Client that can send message to PC/HMI or PC/InduSoft which supports UDP sever or TCP/IP Server via Ethernet communication.

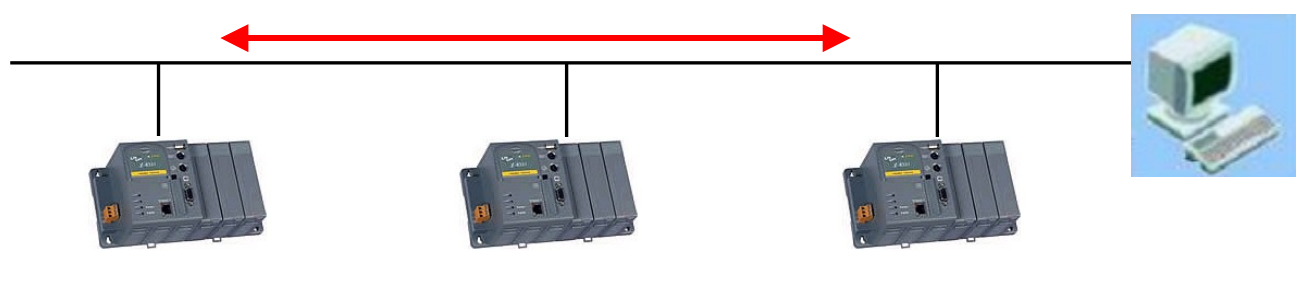

**W-8xx7 / W-8xx6**

Below lists a InduSoft & IsaGRAF demo project using this feature.

InDusoft Demo is "TxRx\_TCP\_Server.zip" (FAQ-044 at <http://www.icpdas.com/faq/isagraf.htm>)

Add "driver" of "TXRX" into InduSoft - Driver

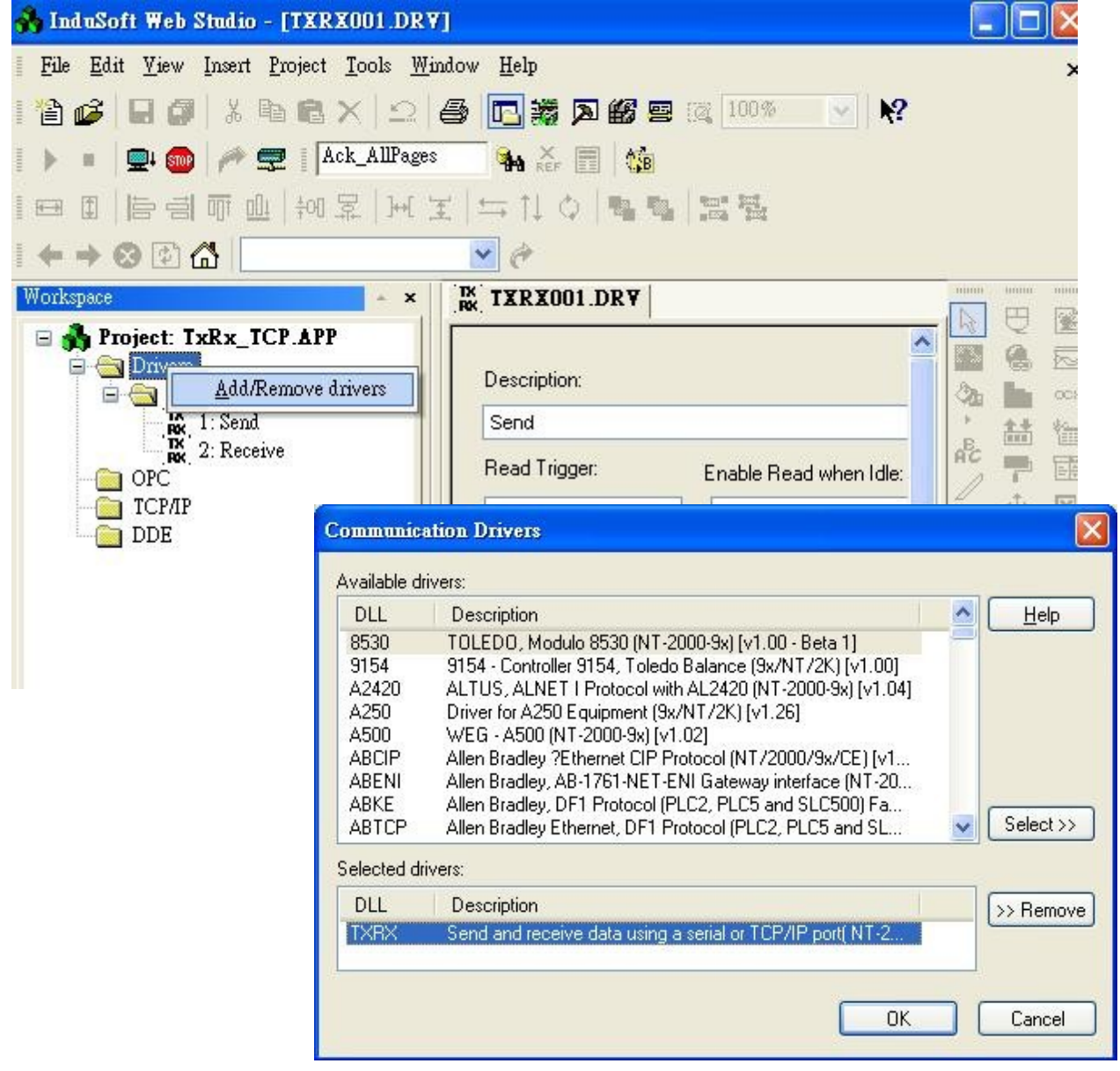

Settings in the TXRX

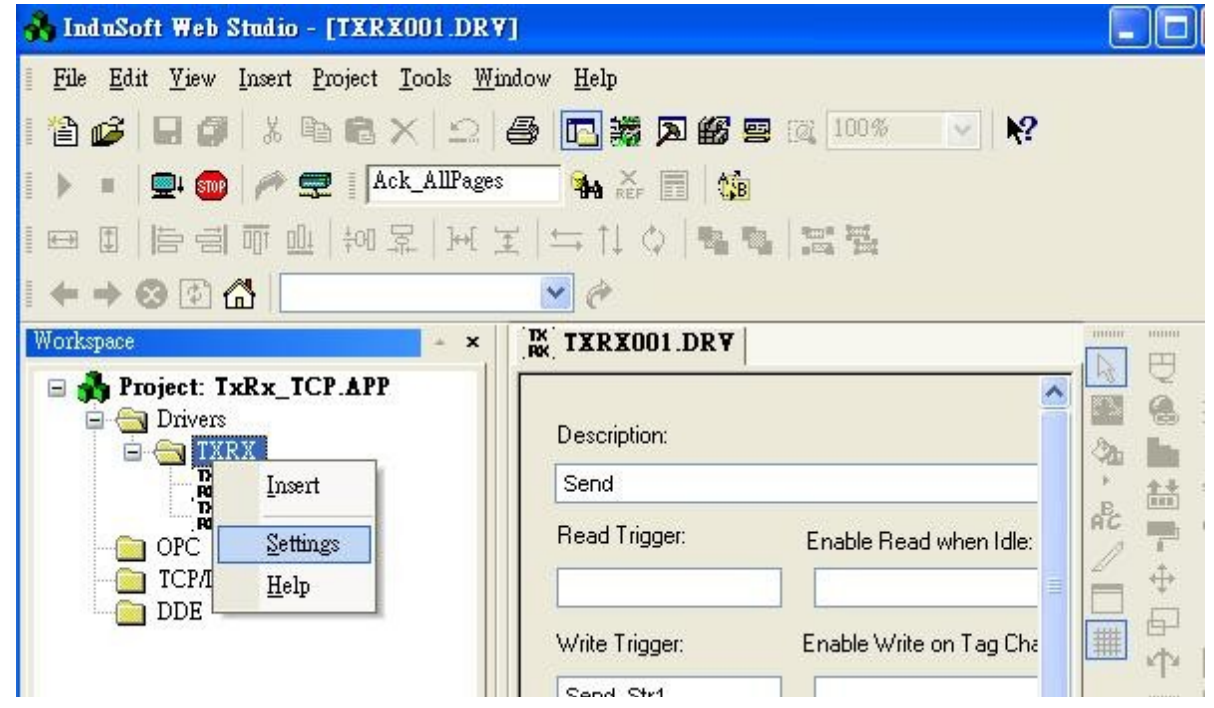

Connection Type should be "UDP/IP"

Port Number should be set to "**12001**" if wishing to receive message reporting from W-8xx7.

The "IP Address" is not necessary when "RXTX" is for receving message from W-8xx7. It is for sending message out by Indusoft.

The ETX is the Char at the end of a message to be check as a valid message by TXRX. Setting as 0D means <Enter> char.

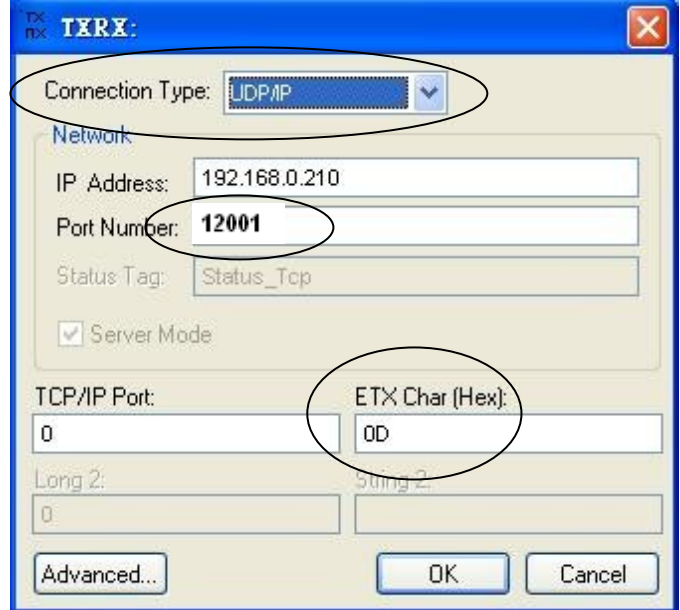

Please update Wincon ISaGRAF driver to version of "3.29" or higher version.

ISaGRAF demo project is "Wdmo\_19.pia" & "Wdmo\_19A.pia" [ftp://ftp.icpdas.com/pub/cd/wincon\\_isagraf/napdos/isagraf/wincon/demo/](ftp://ftp.icpdas.com/pub/cd/wincon_isagraf/napdos/isagraf/wincon/demo/)

The "udp ip" is to setup a udp ip server  $&$  client in the W-8xx7

port1 & to\_ip1 should be set to correct value if using  $1<sup>st</sup>$  connection to send message to InsuSoft's "TXRX" or other udp ip server.

The "Send Time Gap" should be  $\ge$  1000 ms when sending message to InDuSoft.

(\* "Send\_Time\_Gap" setting is important in the IO connection - "udp\_ip" , some HMI or devices can not accept message sent too frequent.

Send Time Gap :  $10 ~ 5000$ . Time gap between two sending message. Unit is ms.

For example, setting as 250, when ISaGRAF program call "udp\_send" to send many message at almost the same time, these message will be sent out one by one every 250 ms past until all message is sending over. \*)

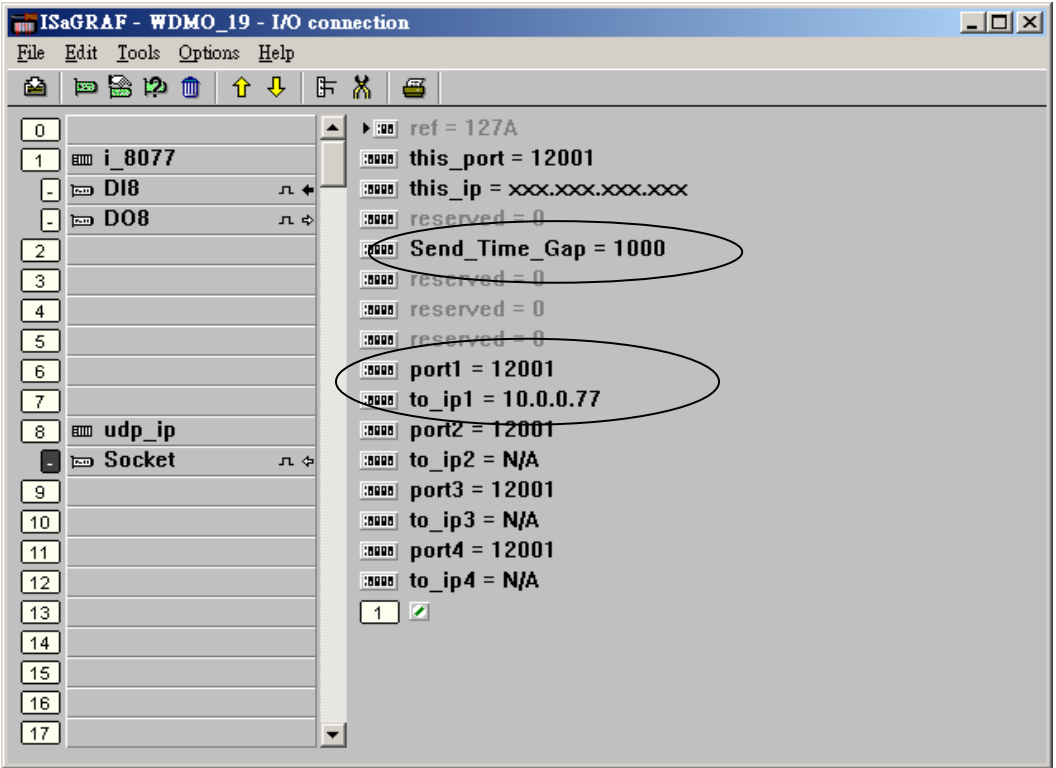

How to Test ?

- 1. Run the InduSoft Demo Project "TxRx\_TCP\_Server.zip" on a PC with InduSoft installed.
- 2. Download the "Wdmo\_19" IsaGRAF project to a Wincon-8xx7 with driver version 3.29 or higher.
- 3. Plug all ethernet cable well.
- 4. Switch one of i-8077's DI 0 to 7 from OFF to ON, InduSoft should receive the message sent by W-8xx7. If not, please check the IP & port setting is correct or not.

Please refer to IsaGRAF FAQ-029 for more information about UDP Client & Server. <http://www.icpdas.com/faq/isagraf.htm>